# Outils graphiques Photoshop - Initiation

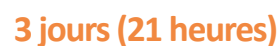

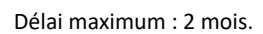

Parcours concourant au développement des compétences. Action de formation réalisée en application des articles L 6313-1 et L 6313-2 du Code du travail.

Si vous êtes en situation de handicap, contactez-nous avant le début de votre formation pour que nous puissions vous orienter efficacement et vous accueillir dans les meilleures conditions.

#### $\odot$ **Objectifs pédagogiques**

- Maîtriser les fonctions principales de Photoshop pour produire des images de qualité
- Réaliser des montages photos
- Améliorer ses visuels pour le print et le web
- Le programme de cours s'adapte à la version du client (CS6, CC, CC2015, CC2017, CC2018…).
- Cette formation prépare à la certification TOSA (en sus, nous consulter)

# **Pré-requis**

Utilisateurs ayant une bonne utilisation de l'environnement informatique

#### $\mathbb{R}^n$ **Modalités pédagogiques**

- Formation réalisée en présentiel, à distance ou mixte,
- Toutes nos formations peuvent être organisées dans nos locaux ou sur site
- Feuille de présence signée en demi-journée, questionnaires d'évaluation de la satisfaction en fin de stage et 60 jours après, attestation de stage et certificat de réalisation.
- Horaires de la formation: 9h 12h30 et 13h30 17h.
- Les horaires de la formation sont adaptables sur demande.

# **Moyens pédagogiques**

- Formateur expert dans le domaine,
- Mise à disposition d'un ordinateur, d'un support de cours remis à chaque participant,
- Vidéo projecteur, tableau blanc et paperboard,
- Formation basée sur une alternance d'apports théoriques et de mises en pratique
- Formation à distance à l'aide du logiciel Teams pour assurer les interactions avec le formateur et les autres stagiaires, accès aux supports et aux évaluations. Assistance pédagogique afin de permettre à l'apprenant de s'approprier son parcours. Assistance technique pour la prise en main des équipements et la résolution des problèmes de connexion ou d'accès.
- Méthodes pédagogiques : méthode expositive 50%, méthode active 50%.

# **Public visé**

Personnes ayant besoin de manipuler et transformer des photos et illustrations

# **Modalités d'évaluation et de suivi**

Evaluation des acquis tout au long de la formation : QCM, mises en situation, TP, évaluations orales…

#### $\boxed{C}$ **Programme de formation**

#### **1. Introduction**

- Version de Photoshop
- Réglages des préférences
- Gestion d'interface simplifiée avec espaces de travail directs

# **2. Affichage des images**

- Les onglets, la rotation de l'affichage, l'affichage dynamique
- Apprendre à analyser une image

# **Contacts**

 $\bullet$ 

- Notre centre à **Mérignac**
- 14 rue Euler 33700 MERIGNAC
- <sup>05</sup> <sup>57</sup> <sup>92</sup> <sup>22</sup> <sup>00</sup> ✉ contact@afib.fr

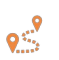

Notre centre à **Périgueux** 371 Boulevard des Saveurs, 24660 COULOUNIEIX CHAMIERS

 <sup>05</sup> <sup>64</sup> <sup>31</sup> <sup>02</sup> <sup>15</sup> ✉ contact@afib.fr

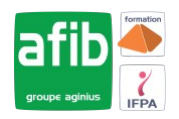

# Photoshop - Initiation

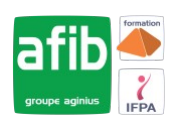

#### **3. Tailles et résolutions**

- Taille des images, taille de la zone de travail
- Résolution, PPP et ré échantillonnage

### **4. Modes de couleur**

- Niveaux de gris et bichromie
- Couleurs RVB et CMJN, couleurs indexées

#### **5. Les sélections**

- Lassos, baguette magique, sélection rapide
- Soustraction et addition de zone
- Améliorer le contour
- Mémoriser une sélection
- Le mode masque
- Récupération d'une sélection par un calque

# **6. Outils de dessin et de retouche**

- Pinceau, crayon, gomme
- Tampon de duplication, correcteur, pièce
- Déplacement basé sur le contenu
- Retouche avec contenu pris en compte
- Retouche par filtre : correction de l'objectif, netteté optimisée

#### **7. Couleurs et dégradés**

- Gestion du nuancier, pipette
- Dégradés, couleurs unies et remplissage

### **8. Déformations**

- Rotation, homothétie, torsion
- Inclinaison, perspective
- Mise à l'échelle basée sur le contenu

# **9. Outils plume et tracé**

- Création de tracés
- Ajout de points d'ancrage et modification de tracés
- Création d'un masque de détourage vectoriel

#### **10. Les techniques de détourage**

- Les masques de détourage
- La sélection vectorielle
- Plage de couleurs
- Autres méthodes

#### **11. Gestion des calques**

- Création et utilisation des calques
- Rechercher les calques
- Les masques de fusion
- Montage d'images
- Les calques de réglage
- Les masques d'écrêtage
- Les styles de calques : relief, ombre portée, lueur

#### **12. Retouche colorimétrique**

- Courbes et niveaux
- Menu Image / Réglage : les possibilités
- Vibrance et protection des tons
- Réglage noir et blanc

# Photoshop - Initiation

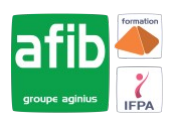

# **13. L'outil Texte**

- Les calques de texte
- Effets et transformation des textes
- Réglages avancés, texte pixellisé

### **14. Les filtres**

- Quelques astuces pour combiner des filtres
- Filtres dynamiques : effets non-destructifs et masques associés

#### **15. Enregistrement, impression, exportation**

- Choisir un format d'enregistrement en fonction d'un contexte technique : PSD, TIFF, JPG, PDF, GIF, PNG, EPS
- Règles d'exportation et d'enregistrement
- Enregistrement optimisé pour le Web
- Couleurs indexées, transparence